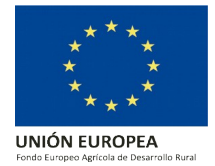

# **GUÍA PARA LA CUMPLIMENTACIÓN Y PRESENTACIÓN DE SOLICITUDES DE PAGO**

- **ANEXO III: Solicitud de pago.**
- **ANEXO IV: Solicitud de pago anticipado.**
- **ANEXO VII: Información justificativa complementaria.**

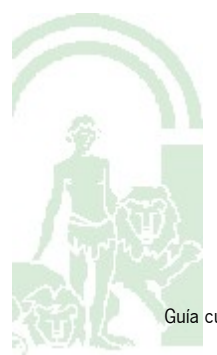

## **1. Objeto de la Guía:**

La finalidad de este documento es facilitar la cumplimentación de los formularios necesarios para solicitar el pago (Anexo III, IV y VII) y aclarar dudas sobre el pago de las ayudas recogidas en la Orden de 15 de febrero de 2018, por la que efectúa convocatoria para el ejercicio 2018 de las ayudas para el apoyo a inversiones materiales o inmateriales en transformación, comercialización o desarrollo de nuevos productos agrícolas, en el marco del Programa de Desarrollo Rural de Andalucía 2014-2020 (submedida 4.2, operaciones 4.2.1 y 4.2.2), al amparo de la Orden de la Consejería de Agricultura, Pesca y Desarrollo Rural de 24 de enero de 2018 y la Orden de 16 de julio de 2019, por la que se da publicidad al incremento de crédito disponible en la convocatoria aprobada mediante Orden de 15 de febrero de 2018, y se publican nuevos formularios.

En ningún caso es objeto de esta guía sustituir lo descrito en la Orden de 15 de febrero de 2018 en lo relativo a la presentación de solicitudes de pago.

#### **2. Inversiones e importes resueltos en concesión:**

Respecto a las solicitudes de pago, es importante aclarar dos cuestiones relacionadas con las inversiones e importes:

Las inversiones, por las que se solicite el importe de pago, deberán corresponder a las resueltas en la respectiva resolución de concesión del expediente. En este sentido, la resolución de concesión incluye una Tabla con el "Presupuesto de inversión solicitado y subvencionable" en el que se encuadra, y por tanto se acota, cada una de las inversiones e importes en un determinado capítulo y subcapítulo. En este sentido, la solicitud de pago se ajustará a lo resuelto en concesión.

En las respectivas descripciones de los expedientes beneficiarios en la resolución, se indica un determinado "importe de la subvención" a cada uno. Éste es el resultante de aplicar al importe de inversión, la intensidad de ayuda correspondiente a las diferentes partidas:

- Partidas correspondientes a valor añadido y competitividad<sup>[1](#page-1-0)</sup>: su intensidad de ayuda es 50%.
- Resto de las partidas: la intensidad de ayuda es la resultante de la siguiente suma:
- Intensidad de ayuda correspondiente a PYMES o grandes empresas + incremento si es una Entidad Asociativa Prioritaria (EAP) + incremento por el aumento de empleo que se generará (en su caso).

En este sentido, para aquellos expedientes que se les haya concedido el incremento de la intensidad de ayuda debida al empleo, habrá dos momentos para solicitar el pago de la ayuda:

**1.** Solicitar el pago (solicitud de pago final): Se justifica la totalidad de la inversión realizada. Y se percibirá toda la ayuda admitida excepto la parte correspondiente a la que le corresponde por el incremento de la intensidad de ayuda debido a la generación de empleo.

<span id="page-1-0"></span>Gastos directamente relacionados con proyectos de mejora e implantación de sistemas de generación de valor añadido y competitividad, como: sistemas de control de calidad, trazabilidad, huella hídrica, huella de carbono, defensa alimentaria, residuo cero y otros sistemas de generación de valor añadido (En la línea de PYMES corresponde al del apdo. 4.1 b) del C.R. y en la línea del Sector oleícola y aceituna de mesa corresponde al del apdo. 4.1 A) b) del C.R.).

**2.** Posteriormente, deberá presentarse en un plazo máximo de un año a partir de la fecha de presentación de la solicitud de pago (Anexo III), la solicitud de pago de la parte de la ayuda debida a la generación de empleo que se resolvió en la resolución de pago anterior. Para ello, además del correspondiente "Informe sobre la plantilla media de trabajadores en situación de alta", se presentará una solicitud según "Modelo presentación solicitud importe por creación de empleo" que consta en la web junto a esta Guía.

## **3. Modalidades presentación solicitudes de pago:**

De forma esquemática, en relación a los formularios Anexo III, IV y VII, a continuación se resume la diferente casuística de solicitudes de pago que se puede presentar. En este sentido, aclarar que en estas no se especifica el caso concreto (visto ya en el apartado anterior de esta Guía) de aquellos expedientes en los que se haya concedido una intensidad "adicional" por creación de empleo. Por tanto,

- **1.** Solicitud de pago final :
	- Se presentará el formulario Anexo III (marcando la opción "Total" entre las 2 posibles en "Marcar el tipo de pago") junto al resto de documentación que se especifica en las bases reguladoras.
	- Se presentará el formulario Anexo VII. Este deberá ser concordante con lo solicitado en el Anexo III y con la documentación presentada a tal efecto.
	- Adicionalmente al formulario Anexo VII, se presentará la tabla correspondiente a la hoja 4ª del mismo ("RELACIÓN ENTRE LA INFORMACIÓN DE LOS ANEXOS Y LA RESOLUCIÓN DE CONCESIÓN") a través de un archivo digital. Este archivo (aplicación excel o calc), en el caso de prestaciones no telemáticas, deberá adjuntarse en un CD/DVD en formato .xls, .xlsx, .ods o similar editable.
- **2.** Solicitud de pago parcial:
	- Se presentará el formulario Anexo III (marcando la opción "Parcial" entre las 2 posibles en "Marcar el tipo de pago") junto al resto de documentación que se especifica en las bases reguladoras.

En este caso, dado que se trata de un pago parcial, existe una serie de documentos cuyo aportación no es necesaria, según se indica en las bases reguladoras y que serán a portados posteriormente en el pago final.

- Se presentará el formulario Anexo VII y la hoja 4<sup>ª</sup> de este, tal y como se comenta en el primer caso. Dicha documentación será concordante con el Anexo III presentado.
- **3.** Solicitud de pago final (proveniente de uno parcial previamente):
	- Se presentará el formulario Anexo III (marcando la opción "Total" entre las 2 posibles en "Marcar el tipo de pago") junto al resto de documentación que se especifica en las bases reguladoras.

En este caso, se presentará toda aquella documentación necesaria para las inversiones solicitadas en este segundo pago, junto al resto de documentación propia del pago final.

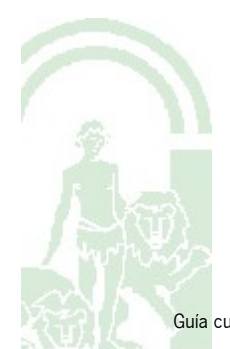

- Se presentará el formulario Anexo VII y la hoja 4ª de este, tal y como se comenta en el primer caso. Dicha documentación será concordante con el Anexo III presentado.
- **4.** Solicitud de pago anticipado:
	- Se presentará el formulario Anexo IV junto al resto de documentación que se especifica en las bases reguladoras.
- **5.** Solicitud de pago final (proveniente de uno anticipado previamente):
	- Se presentará el formulario Anexo III (marcando la opción "Total" entre las 3 posibles en "Marcar el tipo de pago") junto al resto de documentación que se especifica en las bases reguladoras.

En este caso, se presentará toda aquella documentación necesaria para las inversiones solicitadas en este segundo pago, junto a aquellas inversiones cuya ayuda se anticipó en el primer pago.

• Se presentará el formulario Anexo VII y la hoja 4<sup>ª</sup> de este, tal y como se comenta en el primer caso. Dicha documentación será concordante con el Anexo III presentado.

# **4. Formulario Anexo VII:**

El formulario esta formado por 5 Tablas. A continuación se indica el resumen de cada una de ellas:

#### **1. LISTA DE JUSTIFICANTES RELATIVA A LOS GASTOS DE LA PRESENTE PETICIÓN DE PAGO.**

- En esta tabla se relaciona los importes solicitados en la documentación aportada previa a la Resolución de concesión, con la documentación aportada en el pago.
- El sumatorio de la columna "Importe inversión solicitada sin IVA (€)" debe coincidir con el importe solicitado en el Anexo III.
- Esta tabla, además de ser cumplimentada en el propio formulario, deberá aportarse en archivo digital (en formato CD/DVD si se presenta por registro) en formato .xls, .xlsx, .ods o similar editable. El modelo se publica junto a la presente Guía.

#### **2. EXPLICACIÓN DE LAS DIFERENCIAS ENTRE LOS TRABAJOS PREVISTOS Y REALIZADOS.**

• En esta tabla se indicará qué cambios ha habido entre la inversión concedida y la inversión finalmente ejecutada, junto a su justificación.

En el caso de que no los hubiese habido, se indicará **"sin cambios"**.

• Esta tabla, además de ser cumplimentada en el propio formulario, deberá aportarse en archivo digital (en formato CD/DVD si se presenta por registro) en formato .xls, .xlsx, .ods o similar editable. El modelo se publica junto a la presente Guía.

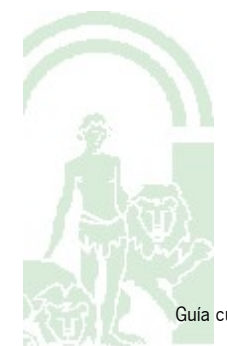

#### **3. CUADRO PARA MODERACIÓN DE COSTES.**

- Este cuadro se corresponde con la información descrita en el Modelo IT-02, el cual fué aportado de forma previa a la Resolución de concesión, por lo que habrá que cumplimentar en base a aquella. No obstante, si en el momento de la solicitud del pago, hubiese habido algún cambio respecto a lo dicho en el Modelo IT-02 entregado (por ejemplo algún cambio en el proveedor o cualquier otra circunstancia), se reflejará en este cuadro para moderación de costes.
- Esta tabla, además de ser cumplimentada en el propio formulario, deberá aportarse en archivo digital (en formato CD/DVD si se presenta por registro) en formato .xls, .xlsx, .ods o similar editable. El modelo se publica junto a la presente Guía.

#### **4. RELACIÓN ENTRE LA INFORMACIÓN DE LOS ANEXOS Y LA RESOLUCIÓN DE CONCESIÓN.**

- En esta tabla hay que relacionar la documentación facilitada en las anteriores tablas ("Solicitud de ayuda" y "Solicitud de pago") con la "Resolución de concesión", de tal modo que quede clara la trazabilidad de los importes solicitados para el pago.
- Respecto a dicha tabla, que no se haya dicho anteriormente, aclarar:
	- En las columnas correspondientes a la "Resolución de concesión" se debe indicar la misma información que consta en las tablas ("Presupuesto de inversión solicitado y subvencionable") asociadas a cada uno de los expedientes beneficiarios de la ayuda en la Resolución de concesión.
	- En las columnas correspondientes a la "Solicitud de pago" se debe indicar lo siguiente:
		- En las dos primeras, habrá que cumplimentar el n.º de fila que corresponda a la inversión concedida en la Resolución. De este modo, todas las filas de estas dos columnas estarán cumplimentadas en la presentación del Anexo VII. Esto conlleva, respecto a la cumplimentación del resto de columnas (obviando la última de la Tabla, que en el siguiente punto se describe), que pueda haber espacios no cumplimentados.

En este sentido, se entenderá que todas las celdas vacías, situadas por debajo de una cumplimentada (ya sea con una descripción, un tipo de inversión, un oferente, un importe, etc.) formarán parte o harán alusión a la primera. El objetivo de esto último es hacer trazable el documento, aportando claridad al mismo.

- La tercera columna no será cumplimentada salvo en la última fila, en la que se cumplimentará el importe de inversión solicitado en el Anexo VII. Con ello se pretende incidir en la necesidad de que los importes sean concordantes.
- Esta tabla, además de ser cumplimentada en el propio formulario, deberá aportarse en archivo digital (en formato CD/DVD si se presenta por registro) en formato .xls, .xlsx, .ods o similar editable. El modelo se publica junto a la presente Guía.

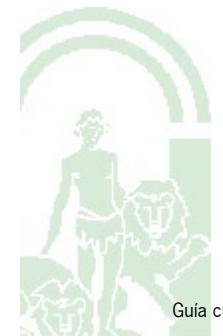

#### **5. EN CASO DE OBRA CIVIL, RELACIÓN ENTRE LA CERTIFICACIÓN DE OBRA Y LAS FACTURAS PRESENTADAS.**

- En esta tabla se indicará (solo cumplimentar si fuese el caso) los datos necesarios que conlleve la relación de la Certificación de obra (total o parcial), con la documentación aportada en la Solicitud de pago.
- La cumplimentación será análoga a la descrita con anterioridad.
- Esta tabla, además de ser cumplimentada en el propio formulario, deberá aportarse en archivo digital (en formato CD/DVD si se presenta por registro) en formato .xls, .xlsx, .ods o similar editable. El modelo se publica junto a la presente Guía.

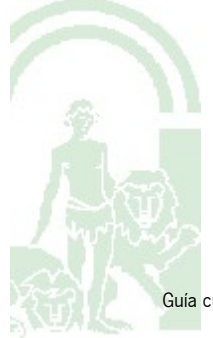